# **Link−sys WPC11 Mini−HOWTO**

#### **Gerardo Arnaez**

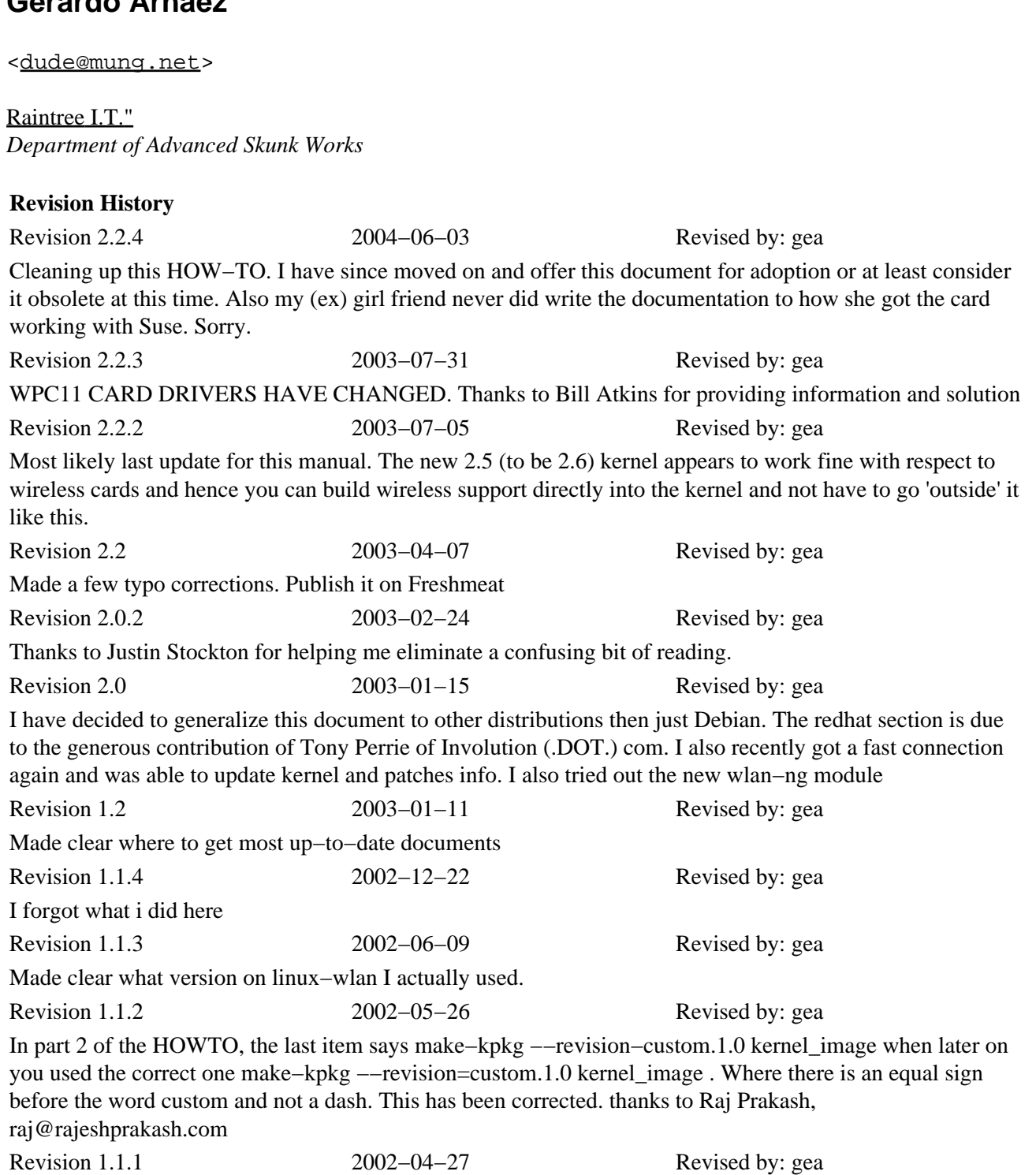

some more grammar improvements, and highlighting to make things clearer Revision 1.1 2002−04−13 Revised by: gea Correct grammar, made things a little more clearer, made software requirements more explicit. Revision 1.0 2002−03−24 Revised by: gea Written because I spent enough figuring this out that I wanted to store "how I did it" somewhere I wouldn't lose it and figure you all might like it too. Revision 1.1.4 2002−8−10 Revised by: gea I attempted to follow my own instruction on re−installing on the same laptop and found my how−to a little lacking. Have made things a bit clearer on what I am using. Also made a table to two

This is a Cookbook on how to set up a Wireless Link−Sys WPC11 card using a Link−SYS Wireless Access Point/DSL/Switch on a Debian system. Other systems are addressed.

### **Table of Contents**

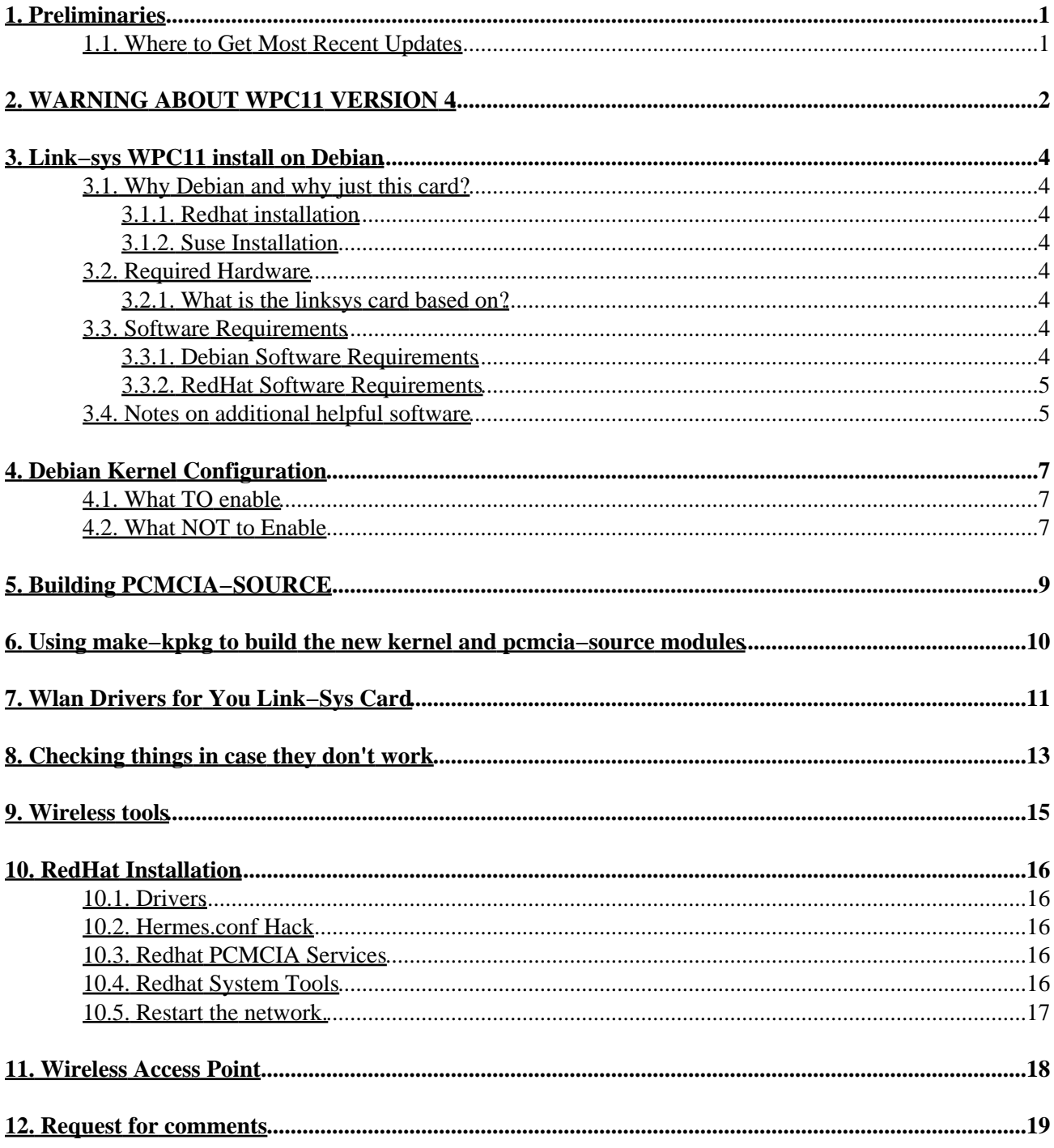

# <span id="page-3-0"></span>**1. Preliminaries**

### <span id="page-3-1"></span>**1.1. Where to Get Most Recent Updates**

The most recent updates to this mini-doc are at th[e mung\[dot\]net.](http://www.mung.net) If you mirror this document, please try to keep it the most recent one.

## <span id="page-4-0"></span>**2. WARNING ABOUT WPC11 VERSION 4**

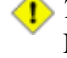

*The NEW WPC11 CARDS HAVE Realtek 8180 CHIPSET INSTEAD OF THE RTL8180.* Thanks to Juan Natera for clarification

It had come to my attention that the new version, Version 4 are not compatible with my old instructions. I include a set of instruction provided by bill atkins

Until I can clean this up, I include Bill atkins email for sake of urgency

Quote from Bill Atkins

OK.

First of all, make sure you have a V4 card. Type

cardctl ident

as root. If one of the entries shown is a

RealTek RTL8180L

or something similar, then you have a version 4 card.

If not, then you can probably just follow the rest of the instructions in the HOWTO.

Now you need to get drivers for the card. Go to RealTek's download AND do a search fo 8180 from the downloads section

or you can download the driver that works with Bill's email at

ftp://152.104.125.40/cn/wlan/rtl8180l/rtl8180\_24x\_suse82.zip

and pick up the drivers for SuSE (you don't need to be running SuSE for the drivers to work − I used them with Gentoo. However, the other divers don't seem to work at all).

Unpack the incoming tarball. As of this writing, there is a minor bug in the driver code that must be repaired in order to make the card work.

Open up r8180\_type.h.

On line 128, you'll see a line with two slashes before the text. Remove these slashes. Now you're ready to build.

At the shell prompt, type make. The drivers will build themselves. If there are any problems making the drivers, open up the Makefile and check the kernel version settings on the first few lines.

Now open up the wlanup file.

Uncomment line 5 (remove the #) and change the SSID to the SSID of your network.

2. WARNING ABOUT WPC11 VERSION 4 2

#### Link−sys WPC11 Mini−HOWTO

Uncomment line 8 and set the ssid2scan to your network's SSID. Uncomment line 9 and set the networktype to infra (unless you really are using adhoc). Save your changes.

Now eject the card

cardctl eject

and plug it in again.

From the directory where you unpacked the drivers, type

insmod −f rtl8180\_24x.o

You will get a warning − ignore it.

Now run the wlanup script found in the driver package. Your card should now appear when you type ifconfig. You should configure your IP address at this point. If you use DHCP, just type "dhcpd wlan0". Try pinging google.com. You should get replies back. If so, your card is working!

Now copy rtl8180\_24x.o to /lib/modules/YOURKERNELNAME, where YORUKERNELNAME is the name of the directory in /lib/modules.

Then copy the wlanup and wlandown scripts to /sbin.

# <span id="page-6-0"></span>**3. Link−sys WPC11 install on Debian**

### <span id="page-6-1"></span>**3.1. Why Debian and why just this card?**

I have been trying for months to get wireless working on Debian and after reading far and wide and getting help from irc.debian.org, I realized that there really is no Cookbook in getting wireless set up. Thus having just done it I want to commit to 'paper' so that you all can use it and I can refer to it knowing it is safe somewhere. :)

#### <span id="page-6-2"></span>**3.1.1. Redhat installation**

I have gotten a few requests for help on getting the card installed on other distributions. I will try to address the RedHat Installation in this mini−how−to

#### <span id="page-6-3"></span>**3.1.2. Suse Installation**

My girlfriend got the WPC−11 card working on Suse. I am waiting for her to give me her how to

### <span id="page-6-4"></span>**3.2. Required Hardware**

By required I mean, here is what I used to get this to work, and may serve as guide to anyone who wants to know what really works.

*BEFW11S4− EtherFast? Wireless AP + Cable/DSL Router w/4−Port Switch.* I really really like this WAP (Wireless Access Point). It is OS independent (read, linux friendly) and is configured using a browser so no need to touch Microsoft software at all, even to configure it. And if you don't know what a switch is, let me tell ya, they rock. Essentially they allow the NIC to communicate in both directions at the same time. I highly recommend one.

Link−sys WPC11. I have a version 3.0 and don't recommend any thing less than a version 2.5 Cost about 80 dollars

#### <span id="page-6-5"></span>**3.2.1. What is the linksys card based on?**

It is an Inersil Prism 3−based card

### <span id="page-6-6"></span>**3.3. Software Requirements**

#### <span id="page-6-7"></span>**3.3.1. Debian Software Requirements**

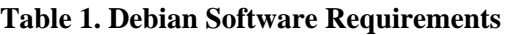

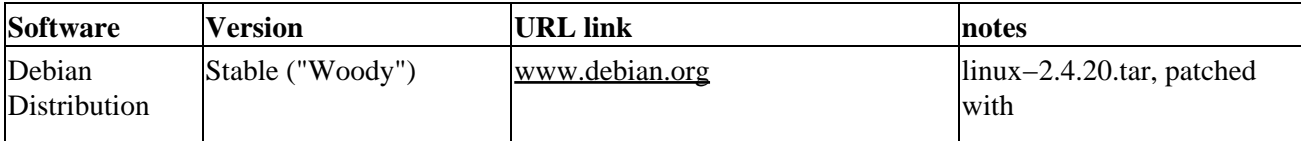

3. Link−sys WPC11 install on Debian 4

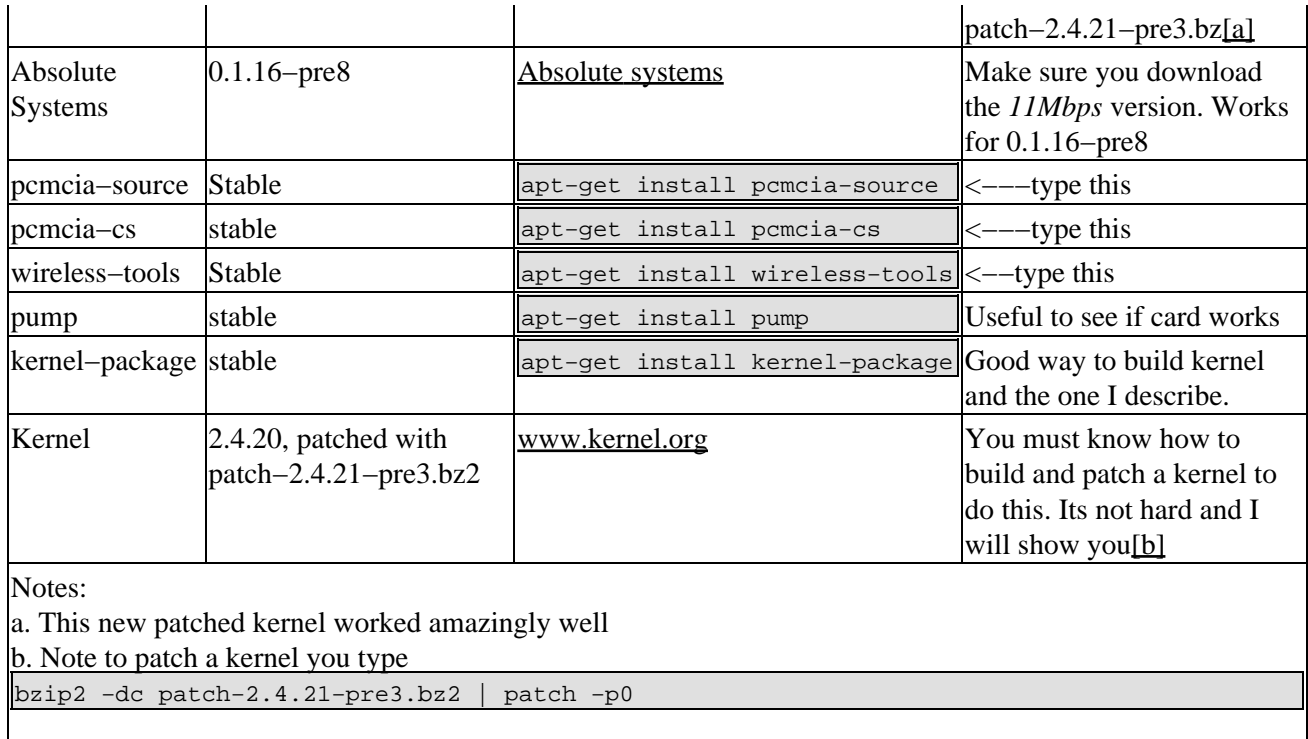

#### <span id="page-7-3"></span><span id="page-7-2"></span><span id="page-7-0"></span>**3.3.2. RedHat Software Requirements**

**Table 2. RedHat Software Requirements**

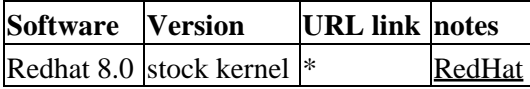

#### <span id="page-7-1"></span>**3.4. Notes on additional helpful software**

You will also need some way to setup you IP address on your wireless card, I recommend either

apt−get install DHCP−client

to install the DHCP−client that will automatically configure your IP address, if you have a DHCP server. The WAP−11 hardware does provide DHCP server capabilities

Or at least have the *pump* application, which also will query a DHCP server and get you an IP address from the DHCP server. Note I tend to use *pump* when I am trying out new hardware to see if there is a connection, since to test a particular device, say *eth0* I would type

pump −i eth0

where the option *−i* tells *pump* what device to try to get an IP address. In this particular case, when I could not get Debian to automatically set up my wireless card, which was device *wlan0*, I would type

pump −i wlan0

#### Link−sys WPC11 Mini−HOWTO

and *pump* would try to set up the device. Anyway, the point is, that it is a good trouble shooting command, and you should know about it, and I talk more about it later.

I also recommend you use the "kernel−package" package when you want to build your new kernel, which I will get to. This tool is very good and you should be using it anyway when you are building new kernel for the Debian distribution. You can install it by typing

apt−get install kernel−package

Also, be sure to read the documentation it comes with, in case I don't do a good job explaining how to use it, later in this document

## <span id="page-9-0"></span>**4. Debian Kernel Configuration**

#### <span id="page-9-1"></span>**4.1. What TO enable**

In order to use the wireless tools, like *iwconfig*, which will allow you tell how good your connection is, you need to enable support for *Wireless LAN (Non−Ham Radio)*.

In these examples, I use

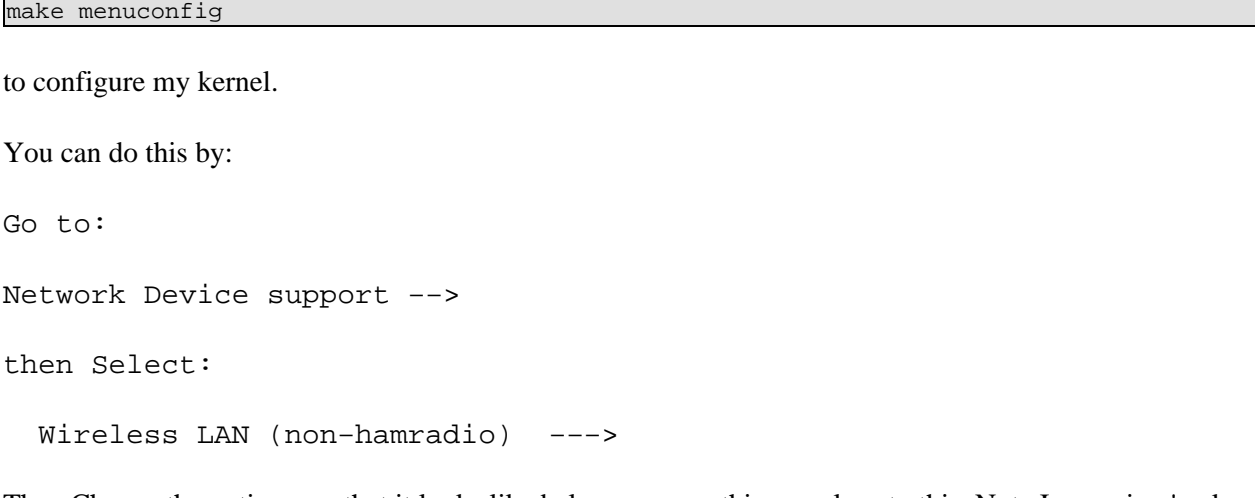

Then Choose the options, so that it looks like below, or something as close to this. Note I am using 'make menuconfig' to configure my kernel

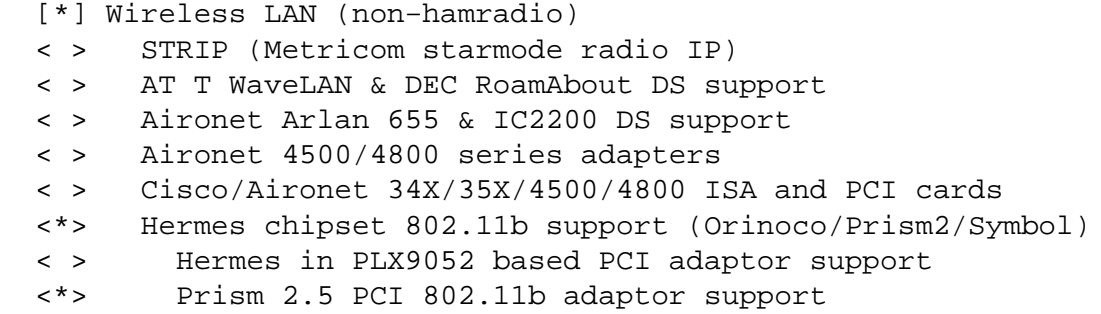

#### <span id="page-9-2"></span>**4.2. What NOT to Enable**

One of the main stumbling blocks was to realize that the *pcmcia support in the kernel is not as good as the pcmcia–source support* that one gets when you build it from pcmcia–source.

I use either

make xconfig

or

```
make menuconfig
```
to configure my kernel, so when you configure your kernel, be sure to not have pcmcia support enabled under

General setup

Nor do you want to select any particular pcmcia card under

Network device support

. I repeat you do not want this under the kernel and you will be building it when you download pcmcia−source.

Be sure to download all the necessary components before you take pcmcia support out of the kernel, otherwise, if you were using a pcmcia card for net access, you will not be able to connect to the Internet using the new kernel, until you have built both pcmcia support and module drivers for the wireless card

# <span id="page-11-0"></span>**5. Building PCMCIA−SOURCE**

Download pcmcia−source, by typing

apt−get install pcmcia−source

This will download the source into

/usr/src

as pcmcia−cs.tar.gz

You now need to gunzip the file by

gunzip pcmcia−cs.tar.gz

and then untar the file by

tar xvf pcmcia−cs.tar

You should see pcmcia−source unpacked into the directory

/usr/src/modules/pcmcia−cs

### <span id="page-12-0"></span>**6. Using make−kpkg to build the new kernel and pcmcia−source modules**

Steps to build the kernel

- Be sure the pcmcia−source is under /usr/src/modules.
- Go ahead and configure your kernel and be sure that pcmcia support IS NOT compiled in as an option in the kernel.
- To build the kernel and pcmcia−source, be sure you are under the /usr/src/linux or have a symbolic link from /usr/src/linux pointing to whatever kernel source you have set up.
- Type make−kpkg clean
	- to clean
- Then type

make−kpkg −−revision=custom.1.0 kernel\_image modules\_image

The *kernel\_image* option will build the kernel while the *modules\_image* option will build all modules located under

/usr/src/modules/

. So be sure that you do indeed want to rebuild any other modules that are located in source when you are ready to build your new kernel.

After some chugging, go up one level to

/usr/src

and you should see two new Debian packages that should look something like this:

kernel−image−2.4.19−pre4\_custom.1.0\_i386.deb pcmcia−modules−2.4.19−pre4\_3.1.31−7+custom.1.0\_i386.deb

You first want to install the kernel image so you would type

dpkg −i kernel−image−etc....

Now install the modules by typing

dpkg −i pcmcia−modules.etc...

There are a couple of assumptions that make−kpkg makes about your lilo.conf file. One is that you have not radically changed it. Make−kpgk will make make symbolics links from '/boot' where the actual kernel resides to 'vmlinuz' which is under '/'. In other words, under '/', you will see *vmlinuz* and *vmlinuz.old* which are symbolic links to the real kernel images under */boot/*. Anyway if you have any questions ask me.

## <span id="page-13-0"></span>**7. Wlan Drivers for You Link−Sys Card**

You have downloaded the 11 Wlan project. Go a head and read the instruction, and put it under modules. Follow the instructions when you

make config

The one key is to make sure you specify the pcmcia−source as under

/usr/src/modules/pcmcia−cs and not choose the default it gives you.

Go ahead and

make all

and

make install

I suggest you read the documentation that comes with it, but essentially, *if you have a WAP that is connected to your DSL or cable modem then you have a infrastructure set up.* I found that it was best to edit the

networks.opt

under the

/etc/pcmcia directory.

To make things easier edit the option

# Use DHCP (via /sbin/dhcpcd, /sbin/dhclient, or /sbin/pump)? [y/n] DHCP="y"

to what I have, i.e., set it to yes.

The documentation talks about setting ESSID but when you edit the

wlan−ng.opts

you will only see

```
#=======INFRASTRUCTURE STATION START===================
# SSID is all we have for now
AuthType="opensystem" # opensystem | sharedkey (requires WEP)
DesiredSSID="howardnet"
```
From what I can gather,DesiredSSID means ESSID and it works when the WAP and link−sys pcmcia card share the same name.

At this point, you should reboot and should have a working link−sys card that gets its address via DHCP.

### <span id="page-15-0"></span>**8. Checking things in case they don't work**

1. Be sure to type

ifconfig

You should something like this

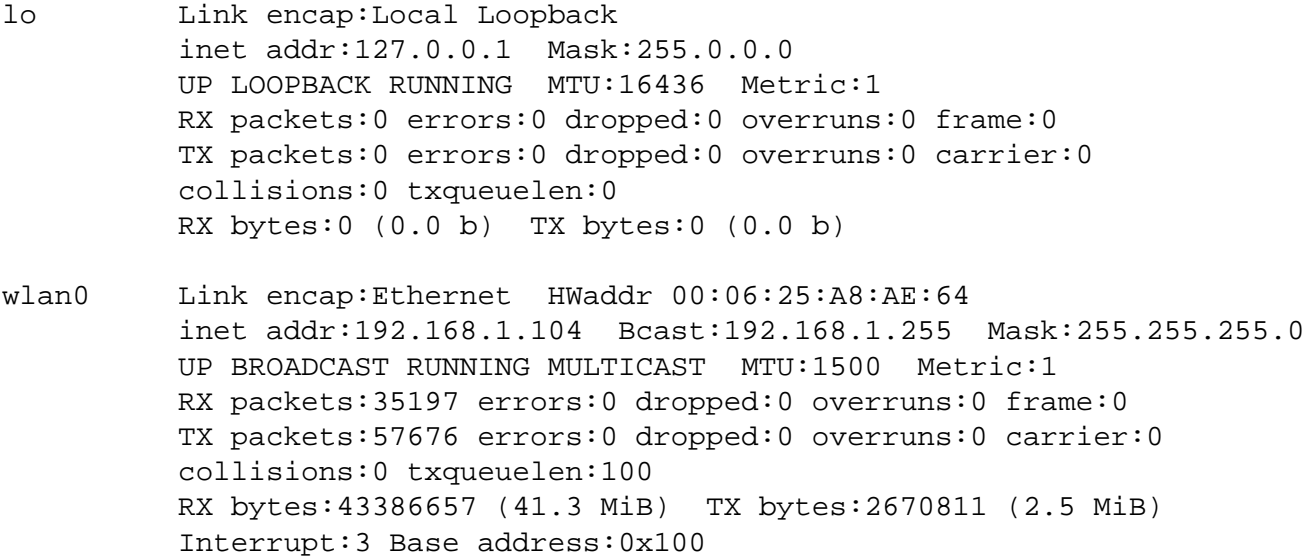

The keys point here are that *inet addr:*has a real IP address, and that *Bcast* and *Netmask* are set up such that they are on the same "wave−length" as your Wireless Access Point.

2. If you don't, you might have had the same problem i did which was that there was no easy script to initiate the wlan0 device setup. That is to say, if the card was recognized but you still did not get a connection and say that ifconfig showed wlan0 present but with no IP address. In other words, you might see something like this:

text:/home/dude# ifconfig

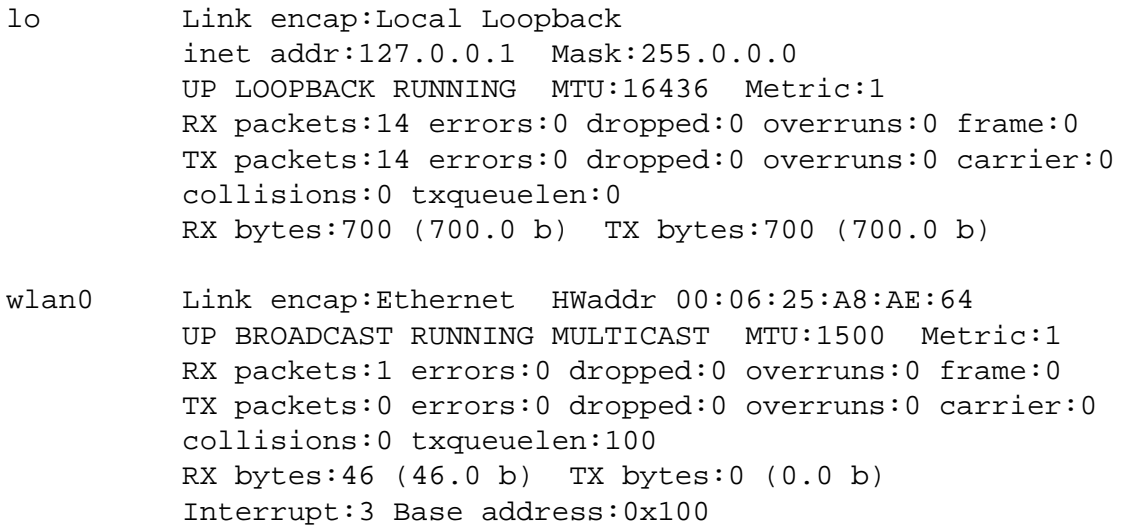

#### Link−sys WPC11 Mini−HOWTO

As you can see, the interface device, the Wireless pcmcia card, is noted, but there is no *inet addr*. The pcmcia software recognized the card, but it has not successfully connected with the Wireless Access Point.

I used the command,*pump* to send a simple DHCP request to the DHCP server for the device in question. I used

pump −i wlan0

which essentially runs a simple DHCP request to set up that card, wlan0, in this case.

You can get the *pump* by

apt−get install pump

While I needed to use

pump −i wlan0

on my laptop, I did not need this when I set up the link−sys wireless WPC11 card on my girlfriend's laptop. She has a Link−Sys WPC11 version 2.5 pcmcia card.

## <span id="page-17-0"></span>**9. Wireless tools**

While it is not necessary to include this in your kernel configuration, you can enable Wireless tool extensions by going (i assume you use xconfig or menuconfig) to

Network device support

and then go to

Wireless LAN (non−hamradio)

and enable support for the

Hermes chipset 802.11b support (Orinoco/Prism2/Symbol)

. This will let you use the Wireless Tools like

iwconfig

iwspy

,

and such.

The one thing I found this good for is that by repeated typing iwconfig, you can see your Link Quality. Its quite good

## <span id="page-18-0"></span>**10. RedHat Installation**

This is a summary of what Mr.Tony Perrie of *involution.com* fame has written. I include here with his permission. I encourage you to visit his site because he has a great "how−to" on [IPtables](http://involution.com/iptables_demo/).

### <span id="page-18-1"></span>**10.1. Drivers**

The stock kernel driver to use with the WPC11 is the orinoco\_cs. Make sure that it's loaded.

```
modprobe orinoco_cs
```
If you get some error messages after executing modprobe, insure that the wavelan\_cs and wvlan\_cs drivers are unloaded. By doing

lsmod | egrep lan

If they are loaded do the following:

rmmod wavelan\_cs

and

rmmod wvlan\_cs

### <span id="page-18-2"></span>**10.2. Hermes.conf Hack**

The hack is putting the following in

/etc/pcmcia/hermes.conf.

card "Instant Wireless Network PC Card" manfid 0x0274,0x1613 bind "orinoco\_cs"

### <span id="page-18-3"></span>**10.3. Redhat PCMCIA Services**

You'll then need to restart pcmcia service.

```
service pcmcia restart
```
### <span id="page-18-4"></span>**10.4. Redhat System Tools**

Go to the Redhat System Tools and hit Configure. Then add a wireless device in Managed mode if you have an access point.

Setup dhcp, and the WEP key. The channel autoconfigures to 6 in managed mode.

### <span id="page-19-0"></span>**10.5. Restart the network.**

service network restart

# <span id="page-20-0"></span>**11. Wireless Access Point**

Perhaps its it missing the forest for the trees, but I did not spend any discussion setting up the actual Wireless Access Point. The reason is that the documentation that comes with the WAP is well written. The only thing I haven't spoken about is enabling Wireless Encryption Protocol in the WAP (Wireless Access Point) which I really don't suggest as I don't think WEP has been properly set up in the drivers for the Pcmcia Wireless Cards. However, let me know if you have any problems and I will be glad to help.

# <span id="page-21-0"></span>**12. Request for comments**

I will be glad to help anyone out and if things are a bit confusing in this quite mini how to, please tell me how I can fix it to make it better.

Thanks!